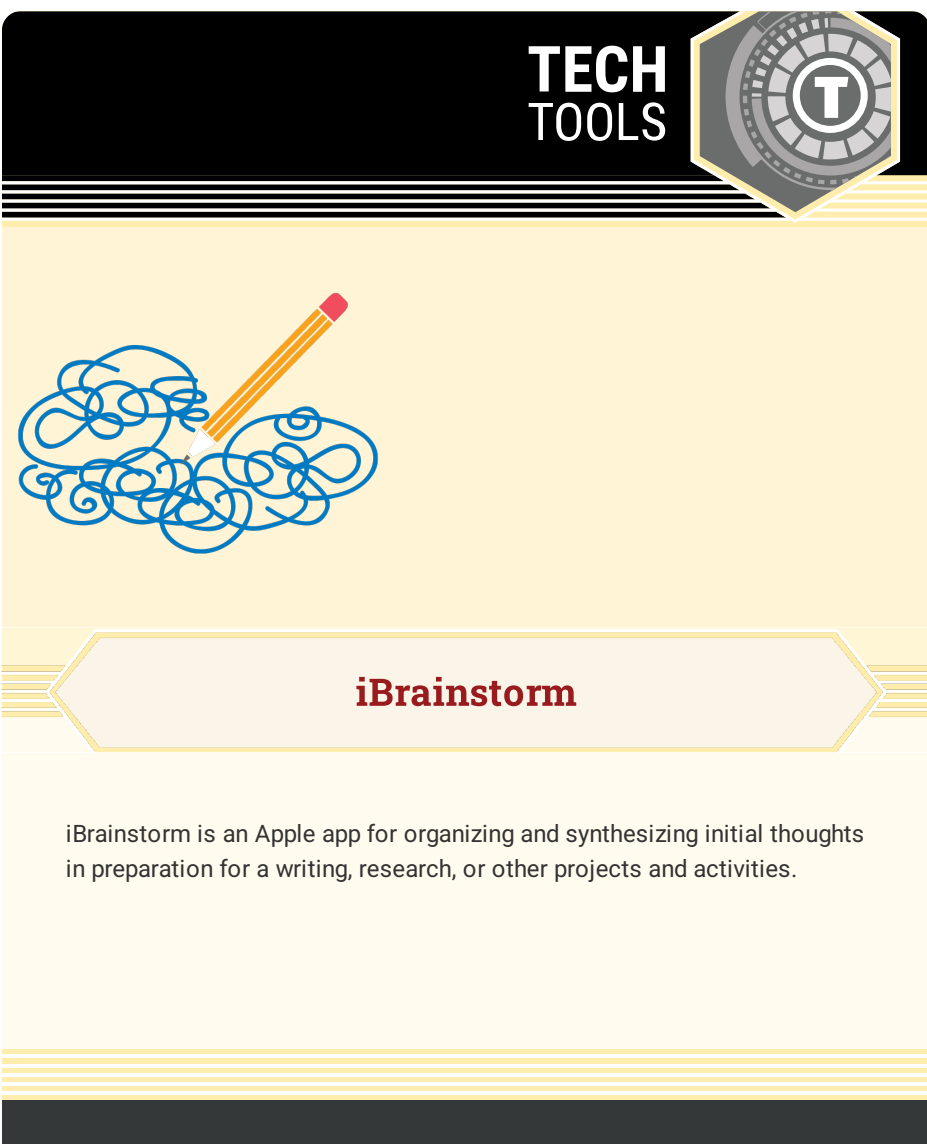

## LEARN.K20CENTER.OU.EDU/STRATEGIES

## **IBRAINSTORM**

## **Summary**

iBrainstorm is a brainstorming app that can be used with students for collaboration, independent pre-writing activities, or project preparation. These notes can also be shared using email or other sharing platforms after the brainstorming activity is over.

## **Procedure**

- 1. Download and open the iPad app.
- 2. Create a new brainstorm corkboard.
- 3. Choose either sticky notes or the drawing option.
- 4. Start brainstorming.